# Slow Scan TV

What is it?
How to get started?
What it can be!

by Ed Poccia, KC2LM

## What is Slow Scan TV?

- \* image transmission mode using audio tones
- \* used by hams to send each other grainy pictures
- \* different resolutions 120 x 120 pixels to 320 x 256
- \* different transmit times; 10 seconds to more than a minute, depending on mode
- \* takes up 3kHz of bandwidth, that is why SSTV operates on the SSB phone band

## SSTV History

- \* Developed by Copthorne Macdonald in 1957
- \* Journals from Bell Labs about image transmissions using phone lines suggested implications for use with ham radio
- \* Peveloped an early system using surplus, long persistence phosphor CRTs (cathode ray tubes)

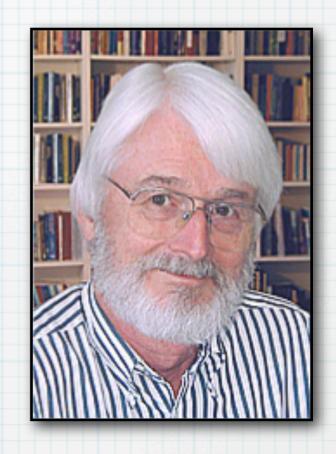

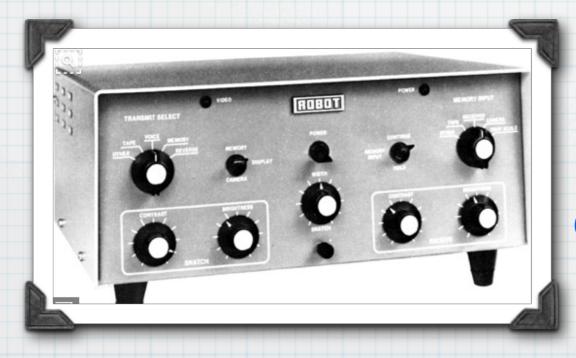

#### SSTV 1980

Robot Scan Converter digitized each image line into 128 pixels, each having only 16 shades of grey. When converting to fast-scan it doubled each line to produce 256 lines in a frame.

## SSTV HF Set-Up Today

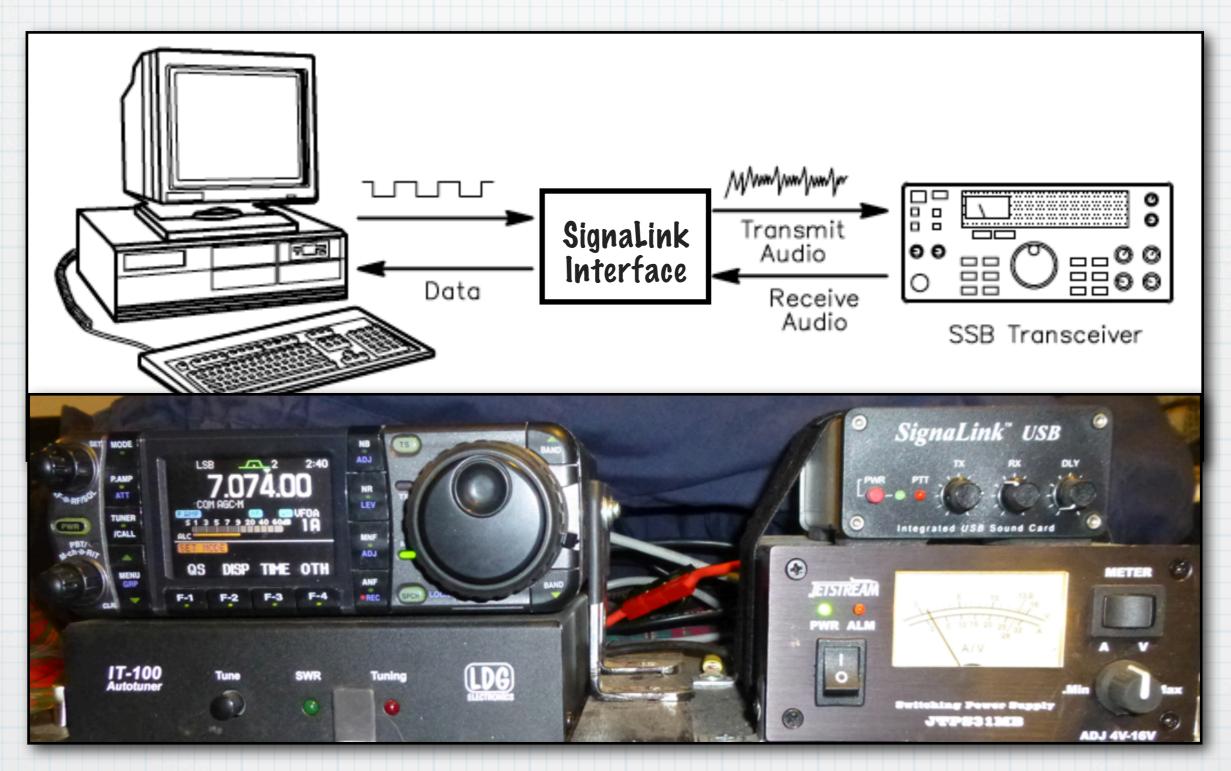

## SSTV Frequencies

- \* 80 meters: 3.845, 3.857 MHz (LSB)
- \* 40 meters: 7.171 MHz (LSB)
- \* 20 meters: 14.230, 14.233 MHz (USB) most popular
- \* 15 meters: 21.340 MHz (USB)
- \* 10 meters: 28.680 MHz (USB)
- \* 2 meters: 145.5 MHz (FM)
- \* 2 meter: 144.450 (USB)

### SSTV MMSSTV Software

Pownload MMSSTV free from the tigertronics.com web site.

Click on SignaLink Software

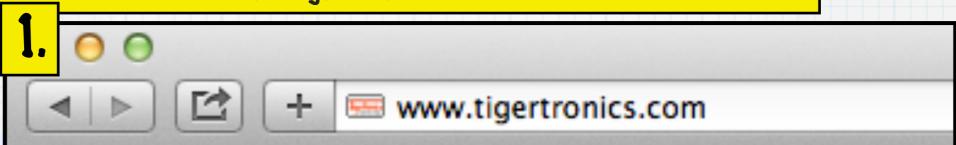

#### **Home**

#### News

- What's New
- Product Reviews

#### **Products**

- SignaLink
- BayPac Modems
- Telemetry Modems
- GPS/APRS Tracking
- EMWIN Products

#### Support

- SignaLink
- BayPac Modems
- Telemetry Modems
- GPS/APRS Tracking
- EMWIN Products
- Contacting Support

#### Software

- BayPac Software
- SignaLink Software
- GPS/APRS Software

#### Tigertronics Grants Pass, Oregon

#### **TIGERTRONICS**

Manufacturers Of Innovative Communications Products
154 Hillview Drive Grants Pass, Oregon 97527 (541) 474-6700

#### 3. Click on Signalink Software

Digital Communication the Fun & Easy way!

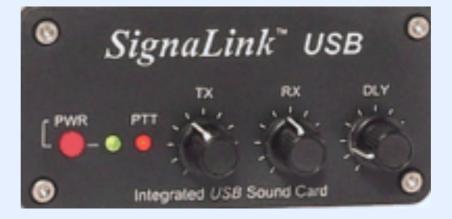

#### Software

- BayPac Software
- SignaLink Software
- GPS/APRS Software

### SSTV Software - Loading MMSSTV

1. Scroll Down the long list of SignaLink software & locate, MMSSTV

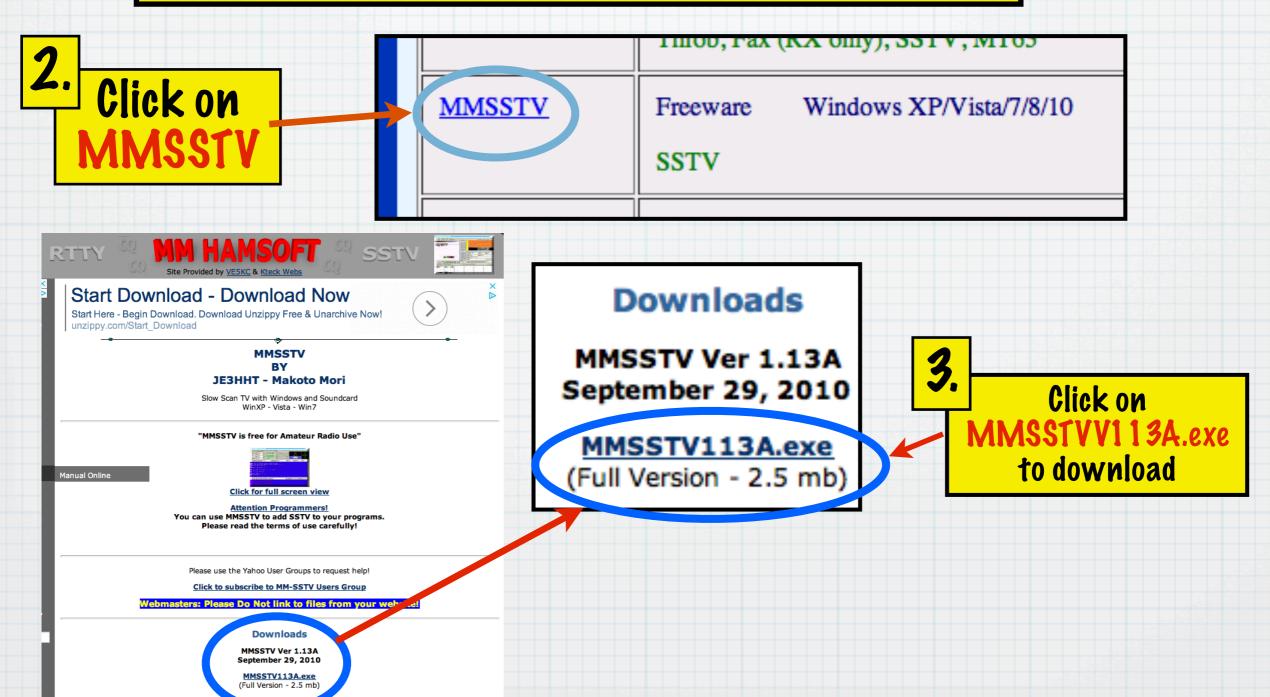

### Configure MMSSTV Software

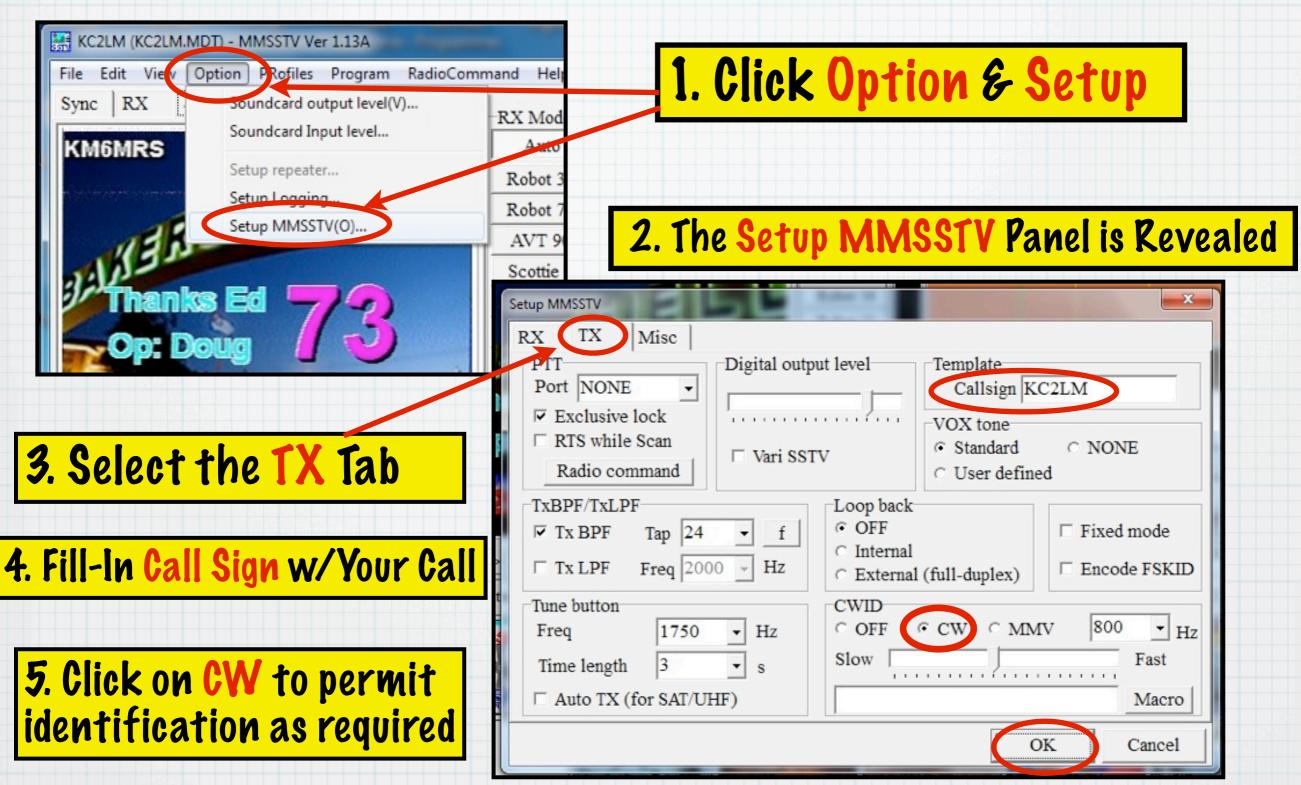

6. Use Pefault settings for the rest.

Click OK When Pone

### SSTV MMSSTV Software

Viewing Panel

Mode Selection - Put cursor on any mode & Rt Click for more options

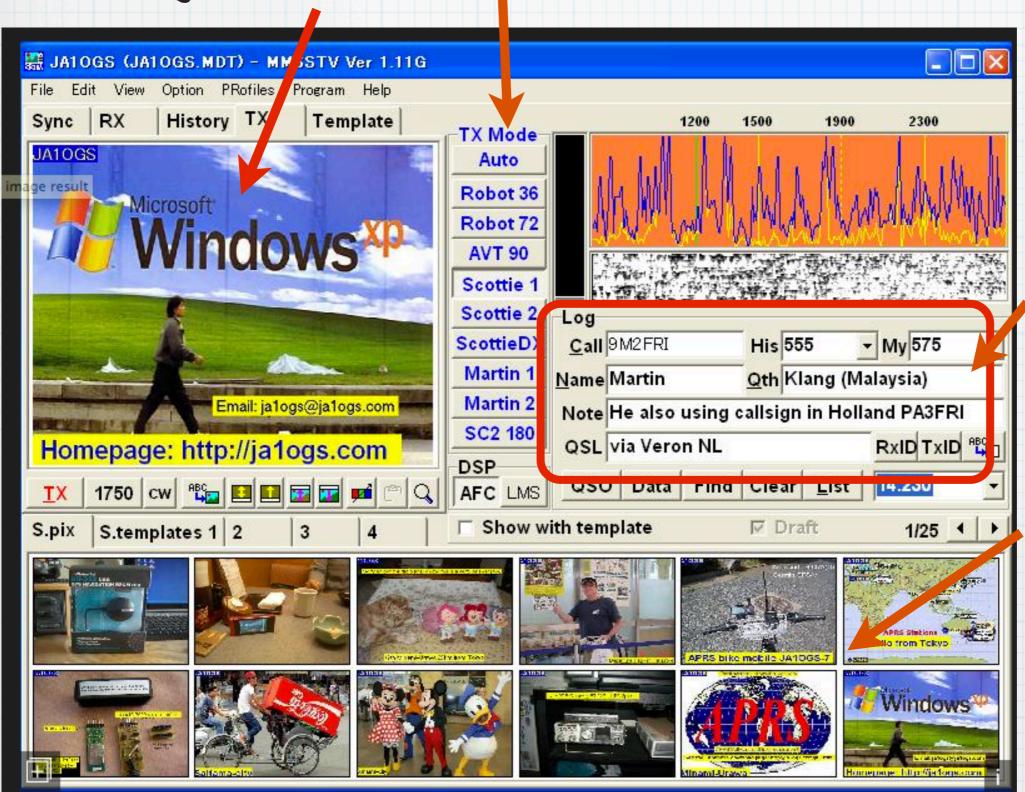

- \* B/W 8 used for contests
- \* B/W 12 for quick exchanges 73s

#### Record QSO Info

- this info can be included in future transmissions

Image Gallery

### MMSSTV - Receiving Images

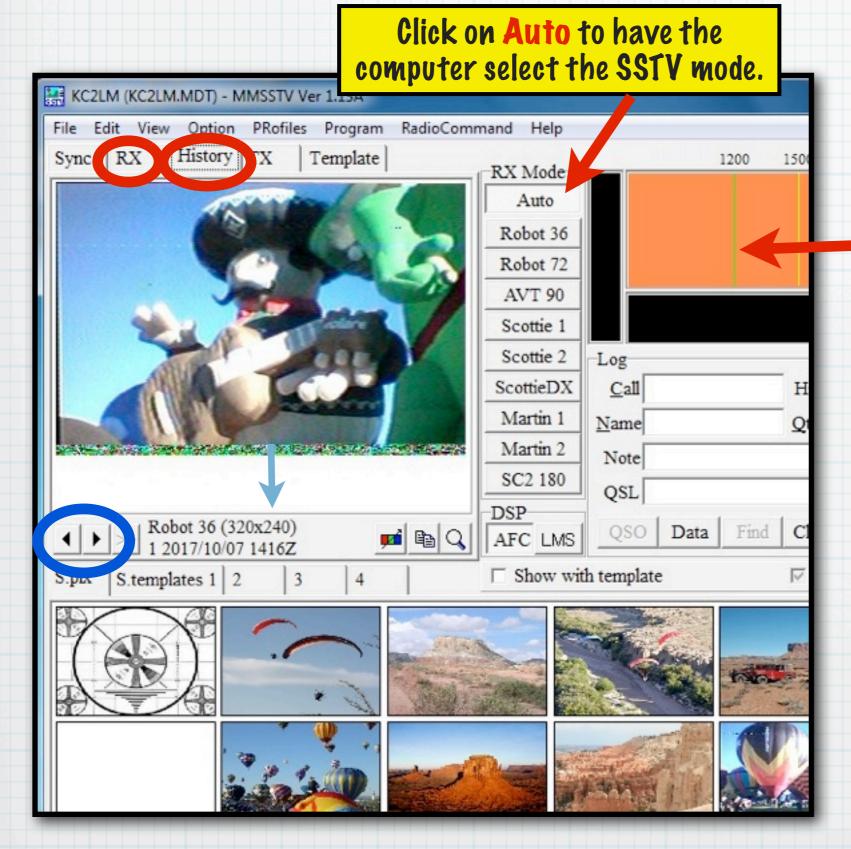

#### To Receive an Image

- 1. Listen patiently for the distinctive sound of SSTV on one of the SSTV frequencies. 2. Use the scope to help you center the signal & tune it in. 3. Click on RX, when you hear the SSTV sounds. 4. The image will appear scrolling down in the viewing panel.
- 5. Click on the History button & use the arrows circled in BLUE to navigate through the images received.

### MMSSTV Screen - Add Pictures

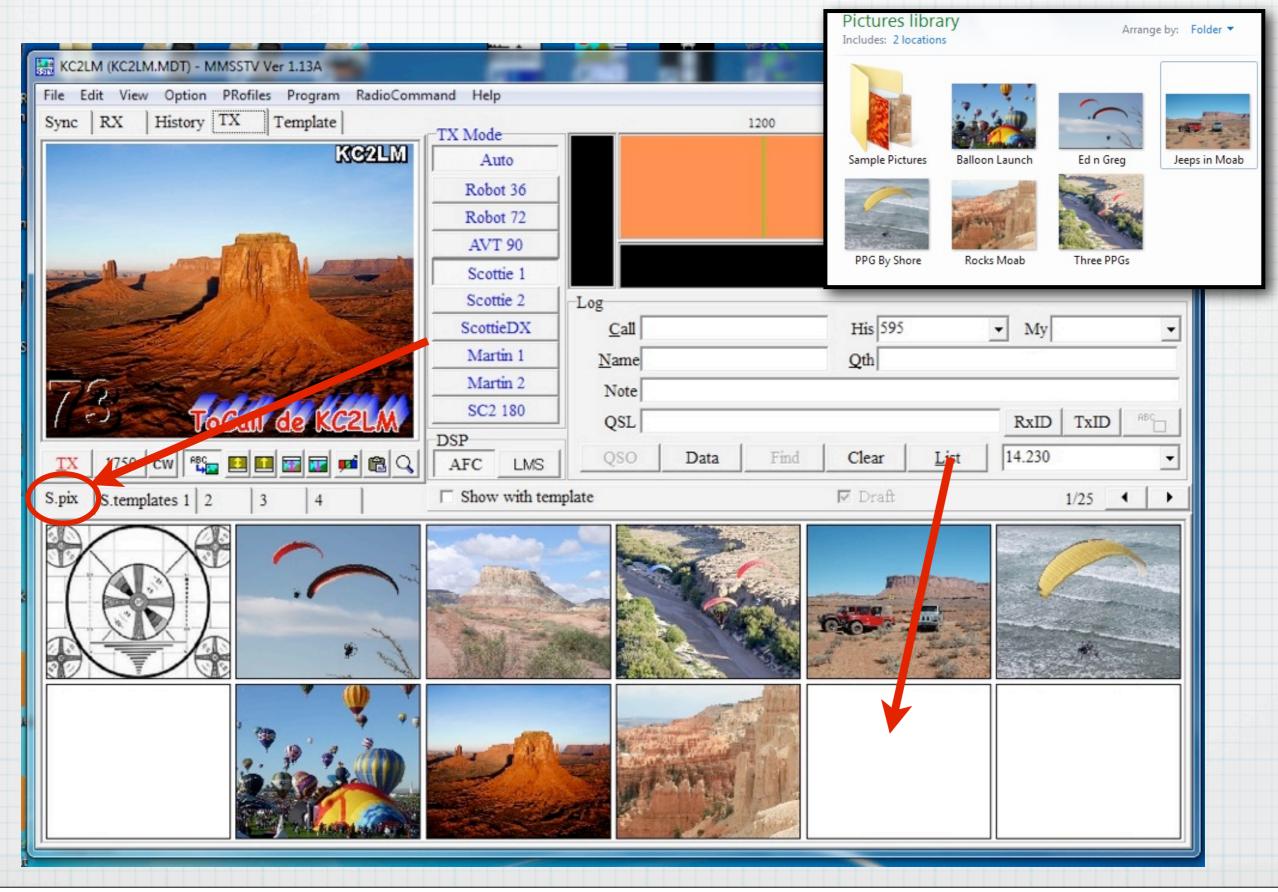

#### MMSSTV Software - Transmit Your Pictures

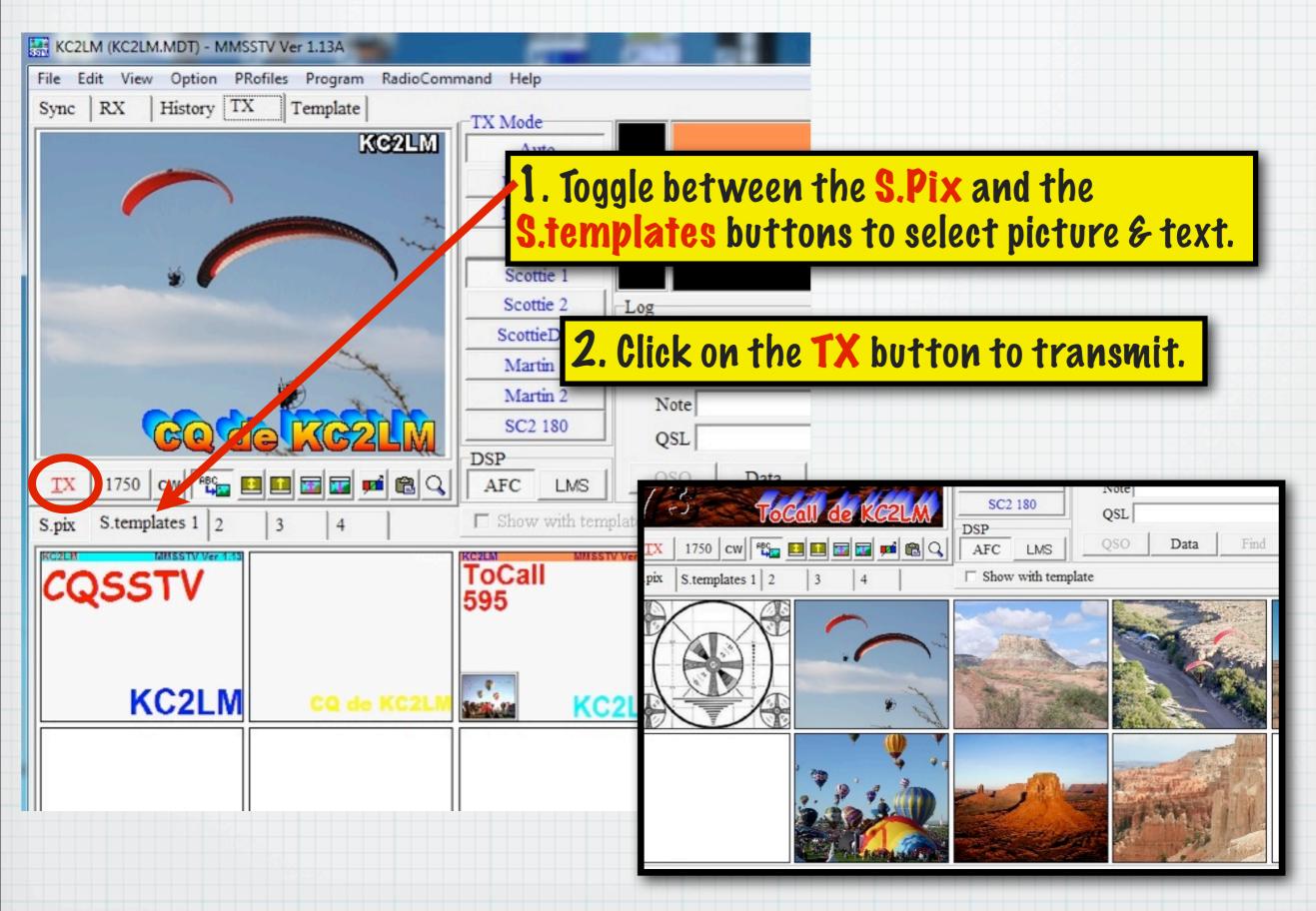

### MMSSTV - Transmit Images You've Received

Members have captured and sent back to base amazing pictures from the VC-H1 portable SSTV units at Balloon fiesta.

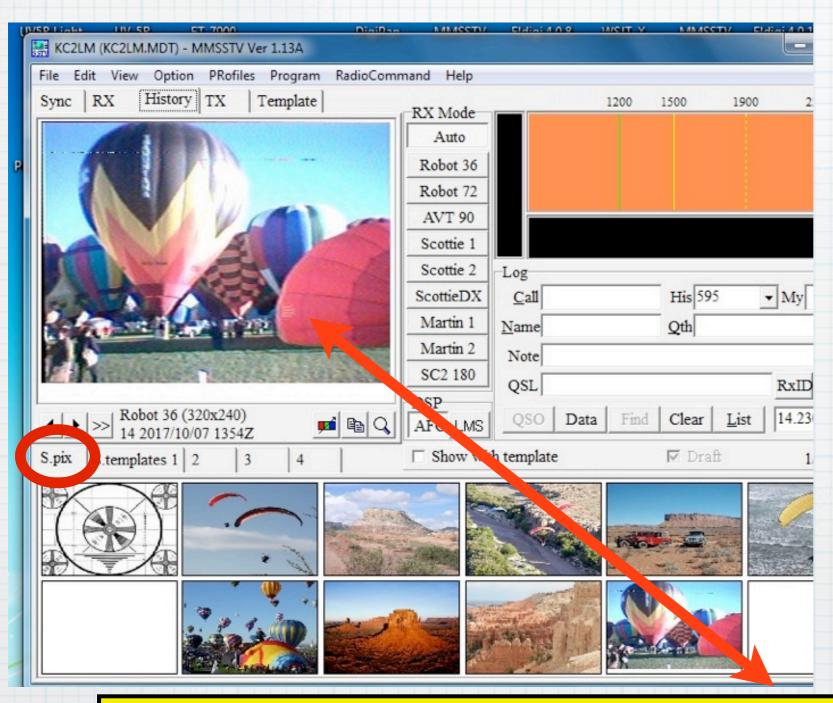

## To transmit them over HF:

- 1. Right Click on the picture & select Copy
- 2. Move the cursor to an empty frame in the image gallery (S.pix key)
- 3. Rt Click Paste.
  - OR Drag & Drop
- 4. Select a Template and Transmit as usual.

You may want to Enhance the received image before re-transmitting or saving it.

#### MMSSI V SOTTWare - Ennance Pictures

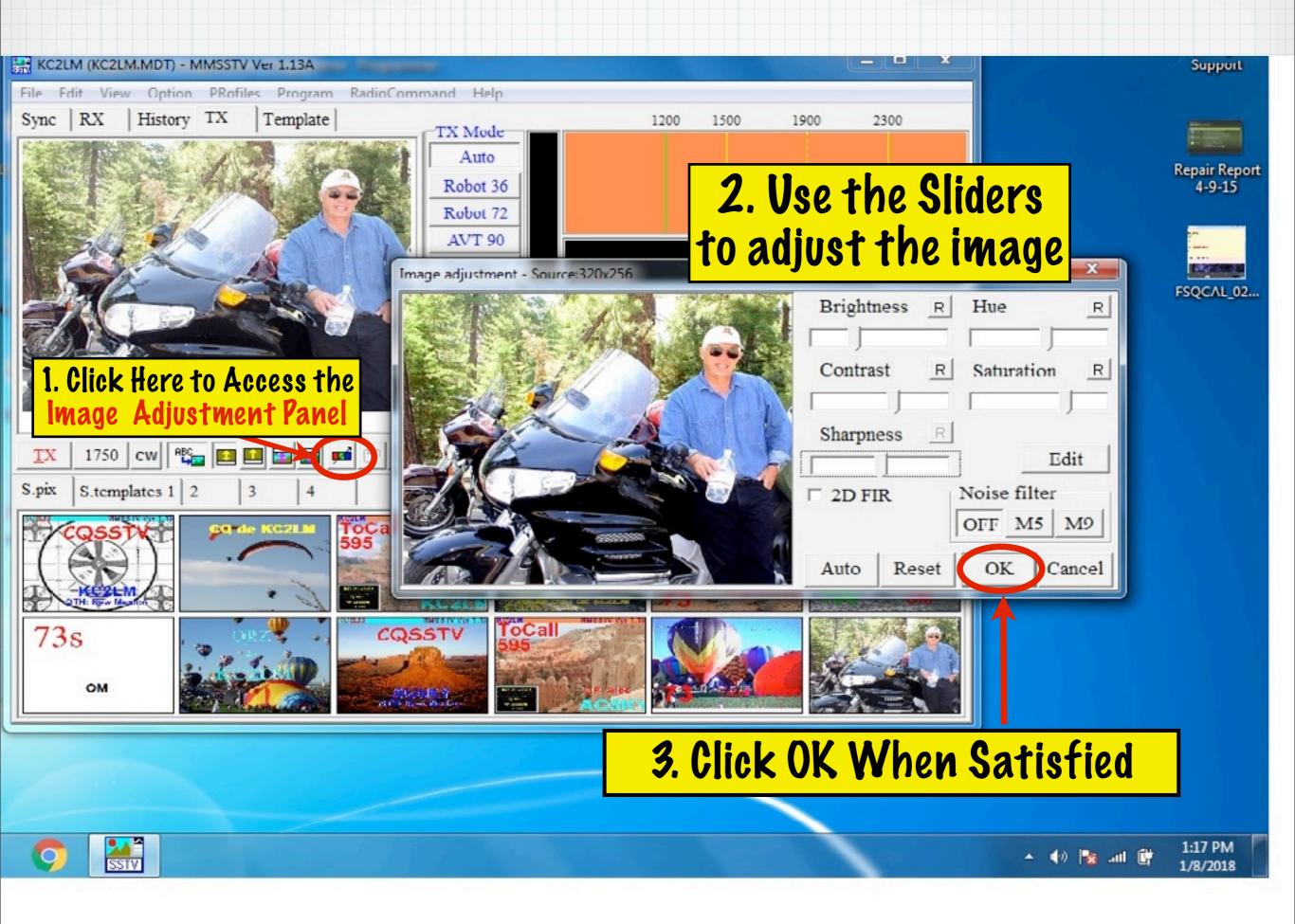

### MMSSTV Software - Moving Text - Part 1

Preset Text on a Template may not align well with the image you want to send. Here's how to move it.

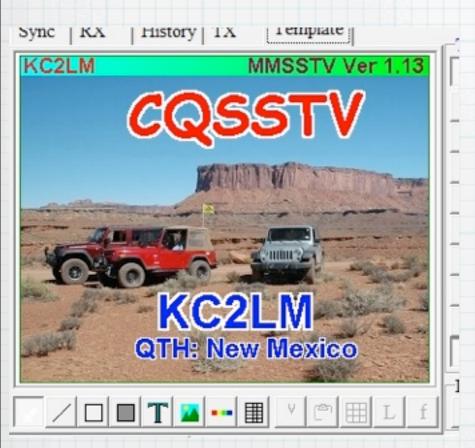

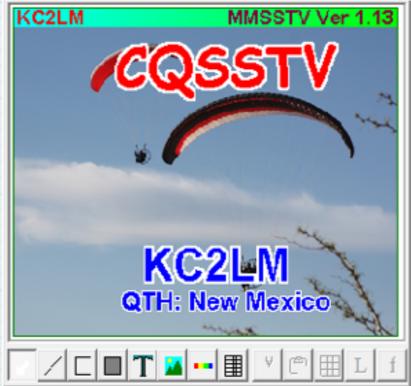

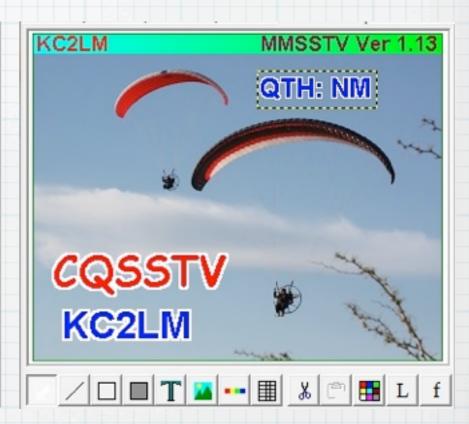

The template works well with this picture

But sadly, the text covers parts of the new picture.

By moving the text, the image now works.

### MMSSTV Software - Moving Text - Part 2

Macro

☐ Save font

OK

Cancel

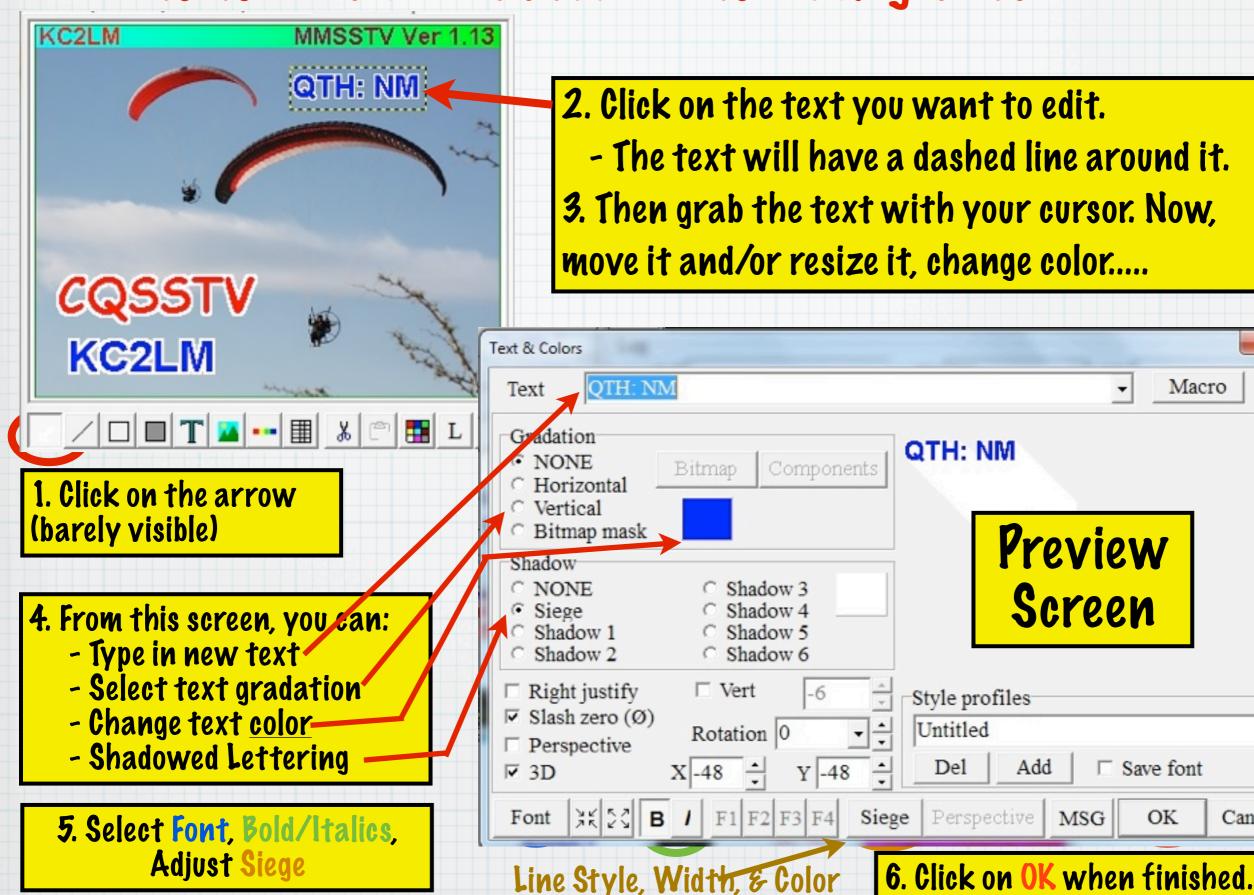

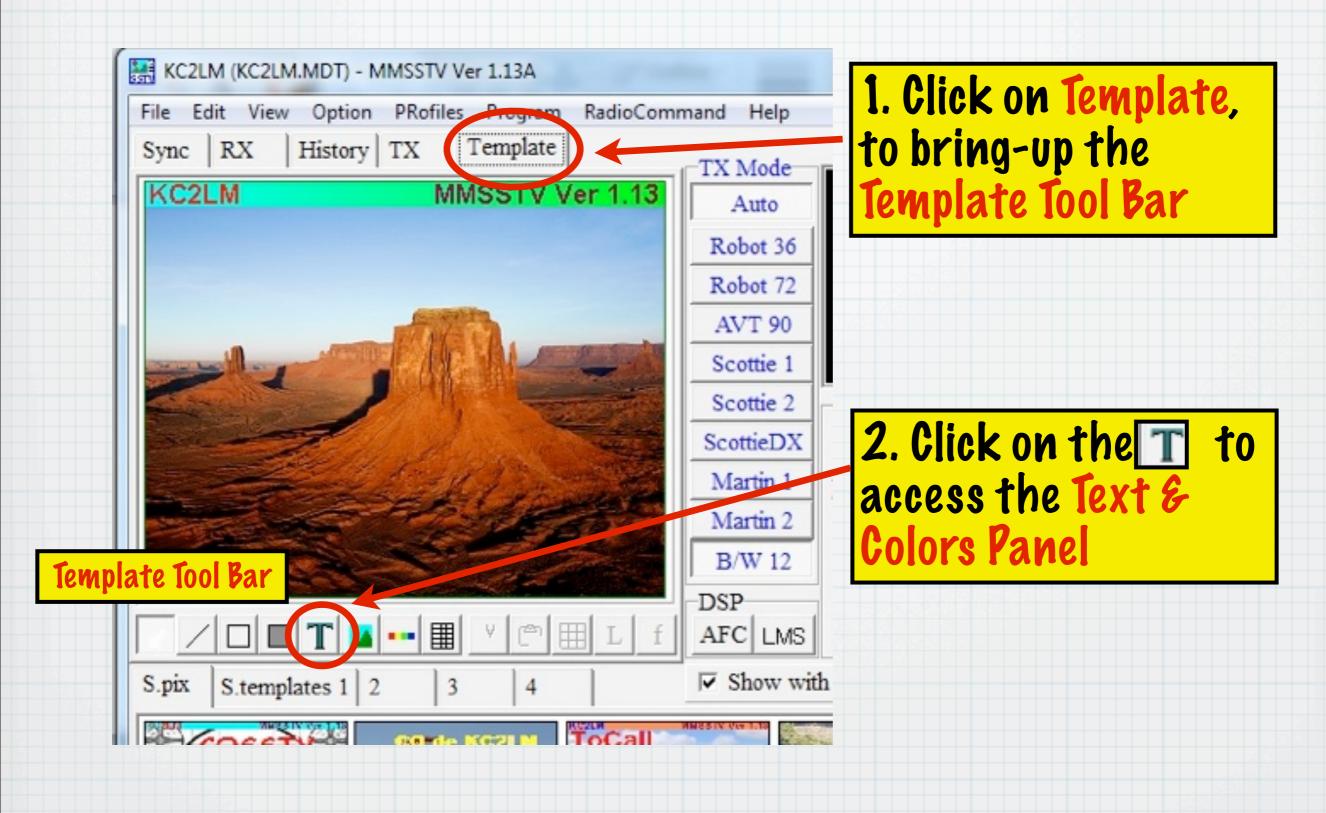

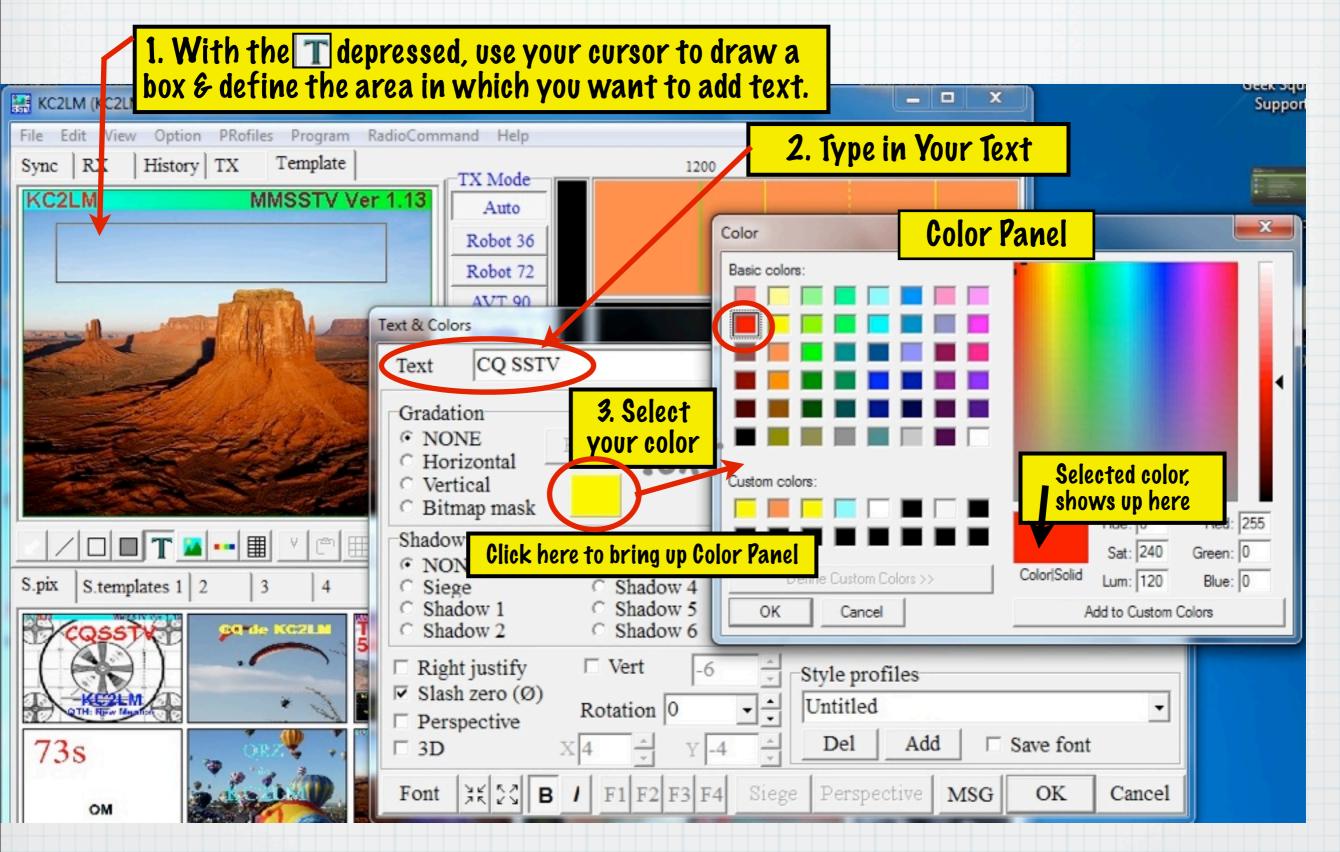

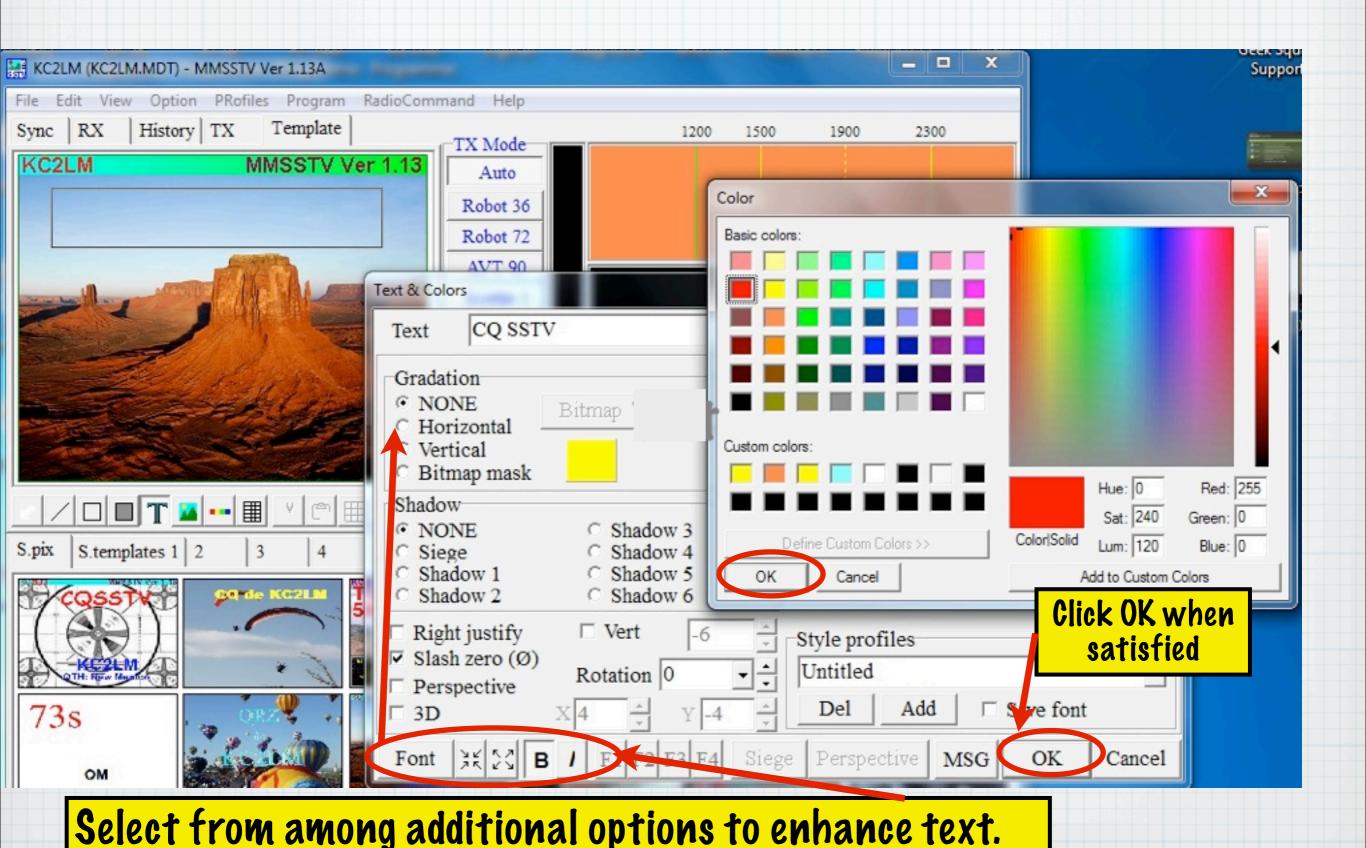

Friday, January 19, 18

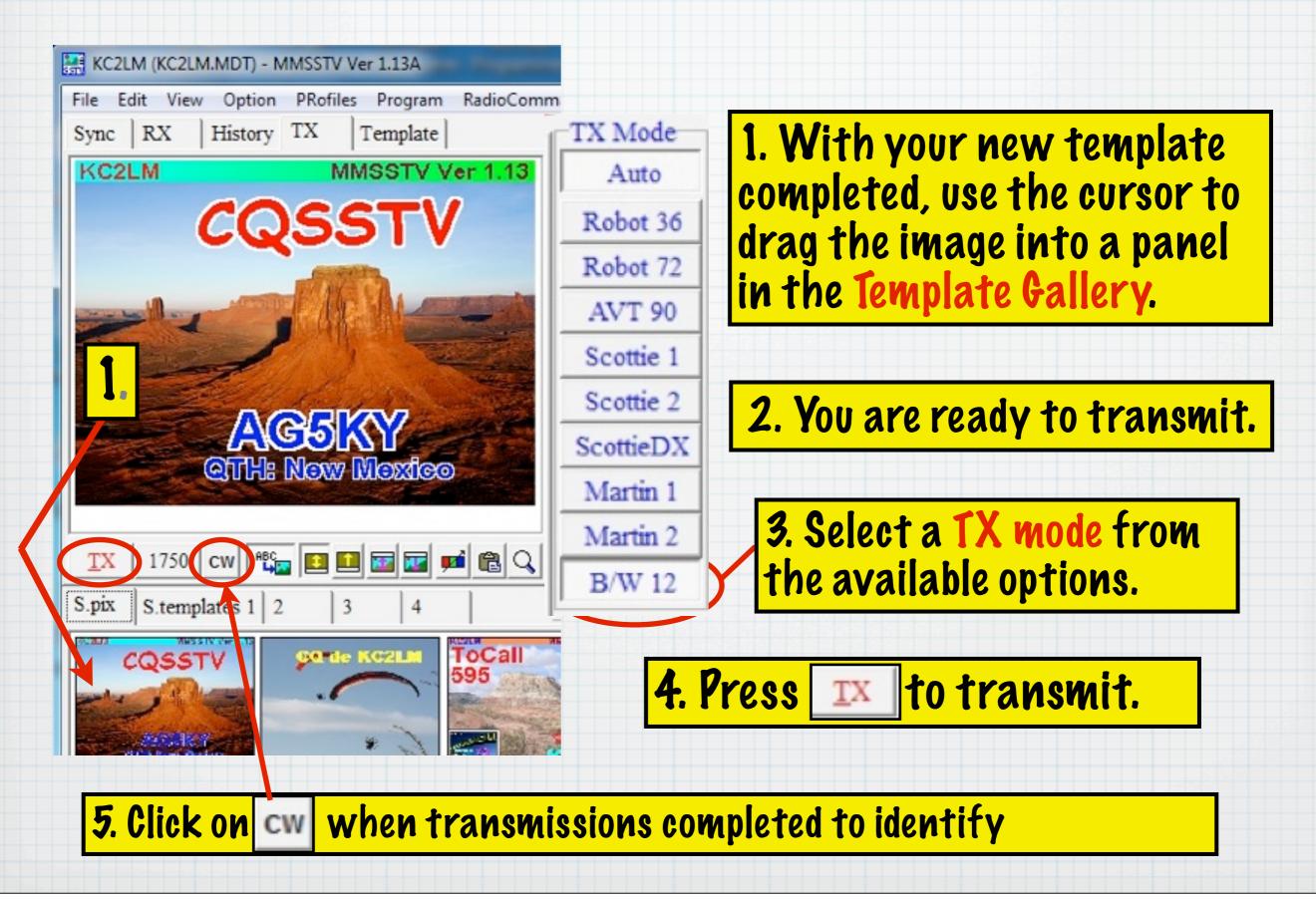

#### SSTV Signal Reports

Readability on a 5 point scale, Same as Phone & CW

Video uses a 5 point scale

#### Samples:

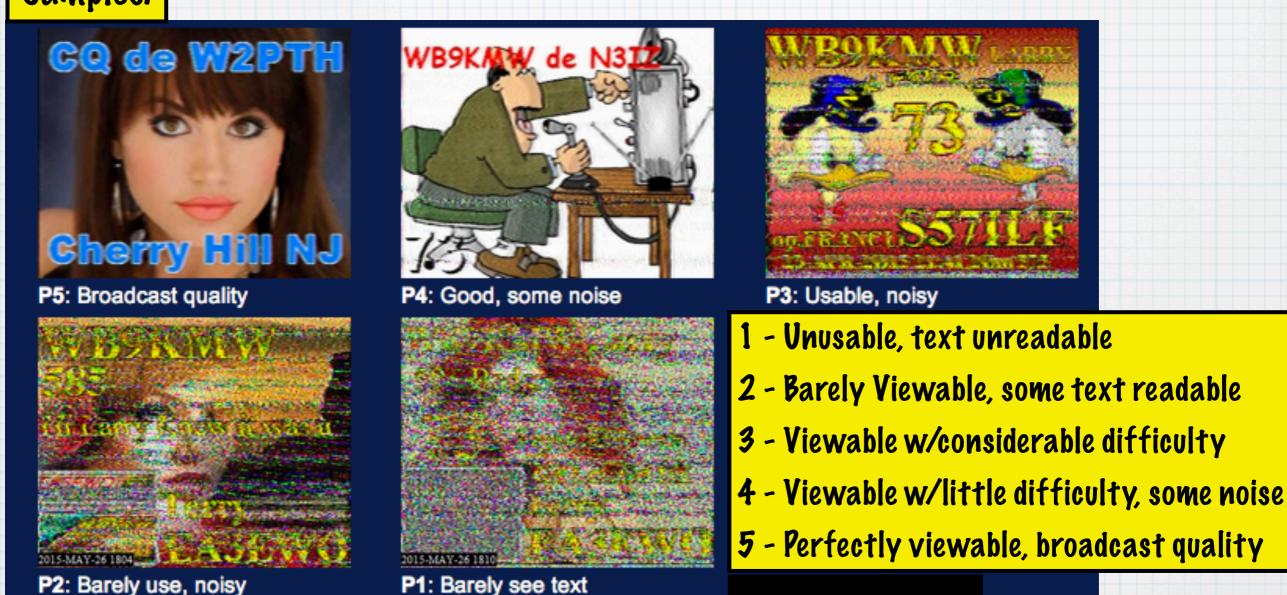

## SSTV Operating Tips

- \* SSTV is 100% Puty Cycle
- \* Use CW Identification after each transmission
- \* Cut power using Signalink's Tx Audio Control to 50 watts on a 100 Watt HF Rig
- \* Po Not Use Audio Compression
- \* Listen, and be patient
- \* SSTV contests are listed in QST
  - \* use mode B/W 8 during contests

## SSTV VHF Set-Up

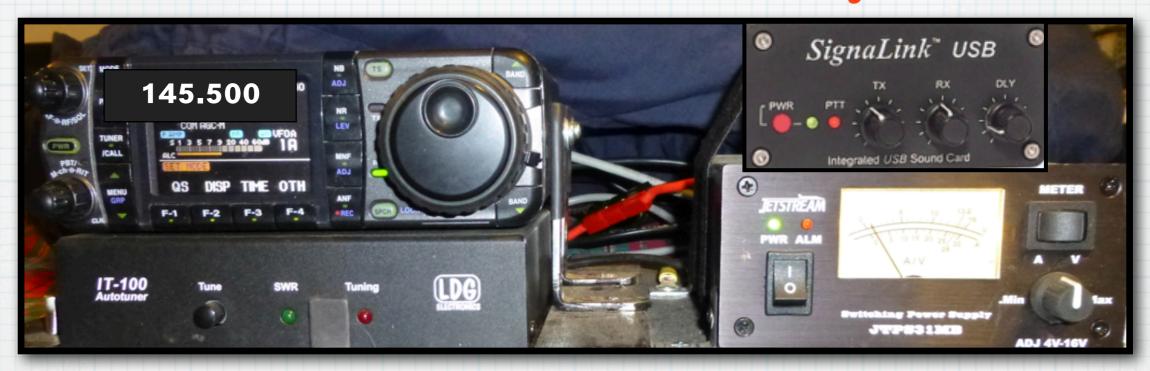

- \* For Simplex Ops with our Portable VC-H1, or other VHF units use 145.500
- \* All computer & MMSSTV settings are the same as for HF
- \* Through Repeaters
  - ONLY after securing permission from the owner, as repeaters usually mute the audio to suppress DTMF tones
  - Narrow deviation may be preferable
    - Use faster Tx modes so as NOT to tie up the repeater
      - B/W 8 or B/W 12, and Robot 12 or 24 for Color

### Interface Units for your HT, Mobile, or Base Rigs

EZ Digi Interface

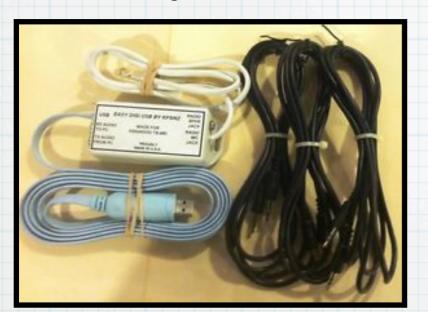

Completed unit with cables of different types & enclosure

\$45.48 from EBay

EZ Digi Interface

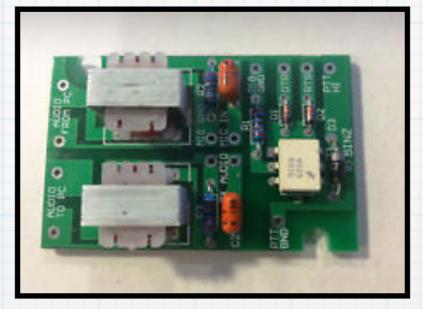

Completed unit but No Enclosure Nor Cables

\$14.35

EZ Digi Interface

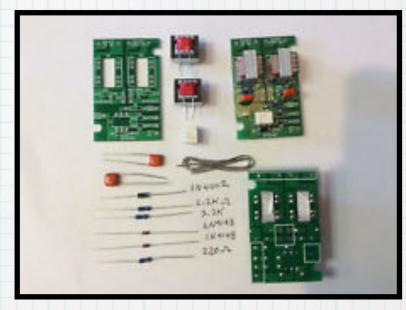

In Kit Form, sans cables, enclosure

\$8.95

\* Search "Youtube" videos for SSTV to IPhone & IPad

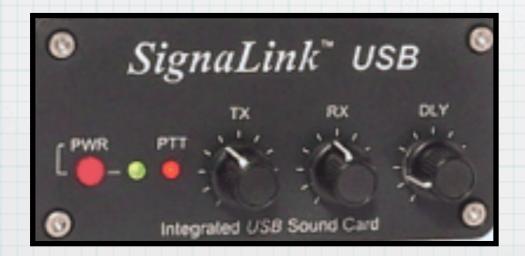

SignaLink \$116 from Tigertonics

\* w/rig specific cables

\* excellent customer service

\* trim pots for Tx, Rec. and Pelay

## HPARC's Portable SSTV Unit Kenwood VC-H1

- \* image-scan converter
- \* detachable CCD camera
- \* 1.8 inch color LCD monitor
- \* 10 picture memory
- \* Four AA Alkaline batteries
- \* The same SSTV unit is on the ISS

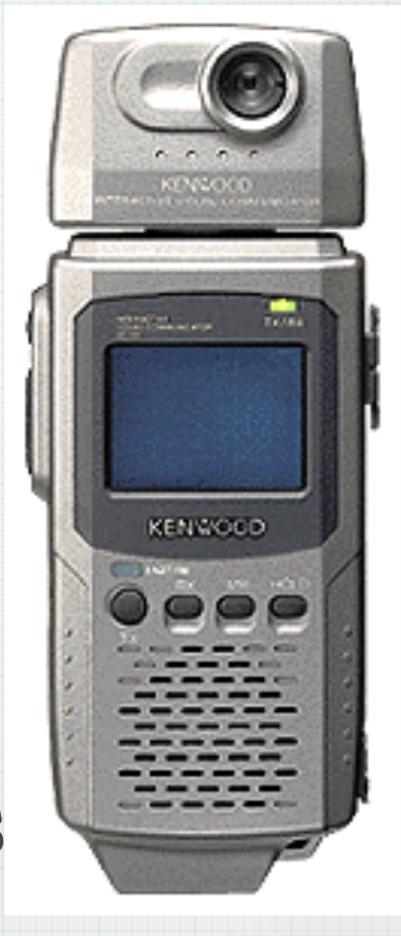

- 1. Connect the VC-H1 cable to the Handi-talkie (HT)
- 2. Turn on the HT's power. This must be done BEFORE applying power to the VC-H1.
- 3. Slide the PWR switch upward to turn the VC-H1 power ON.
- 4. Select 145.5, the FM SSTV simplex frequency

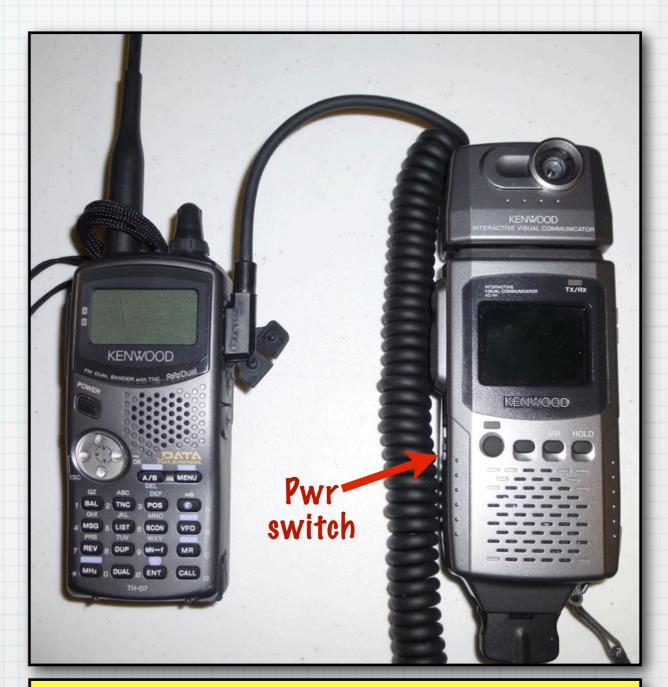

Kenwood, Baofeng, & Wouxun HTs, will also work with the VC-H1 Unit

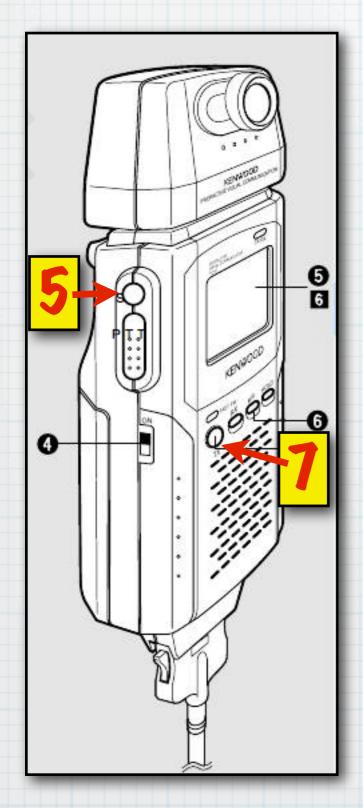

#### To Transmit

- 5. Press S (#5) to activate both the camera & the LCD monitor.
- 6. Frame the image in the LCD monitor
- 7. Press S, (#5) again to capture the image.
- 8. Press TX (#7) to transmit the image.
- \* You need NOT press the PTT on the radio nor VC-H1
- \* TX/Rx indicator lights RED
- \* Horizontal line appears & slowly moves downward to show tx progression

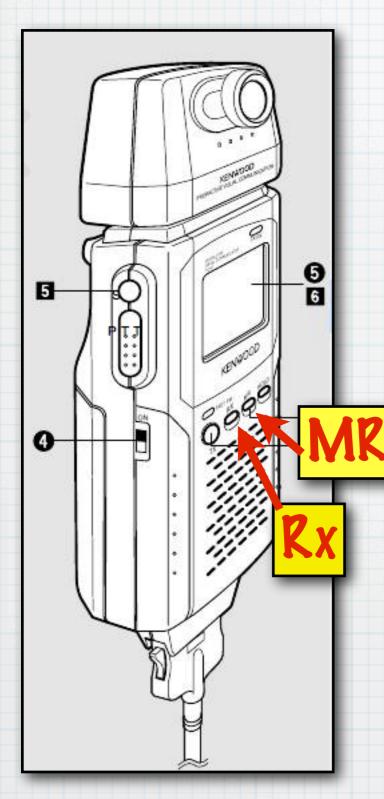

#### To Receive

9. Press RX button on the front panel when you hear an image signal. A picture will begin to appear on the monitor. The TX/RX indicator lights ORANGE.

10. To store the image in memory, press MR.

Ten images may be stored. They will self erase when replaced by another picture

FM Voice Communication with the VC-H1

With the video-interface connected to an HT, the PTT (push to talk) on the VC-H1 can be used for a normal transmit/receive function

Push to Talk

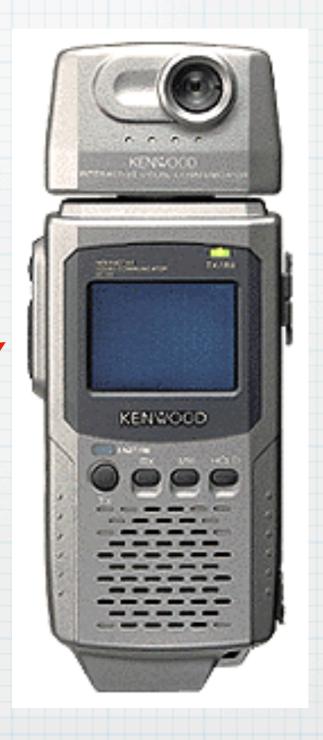

#### Images Taken with VHF and Sent Over HF

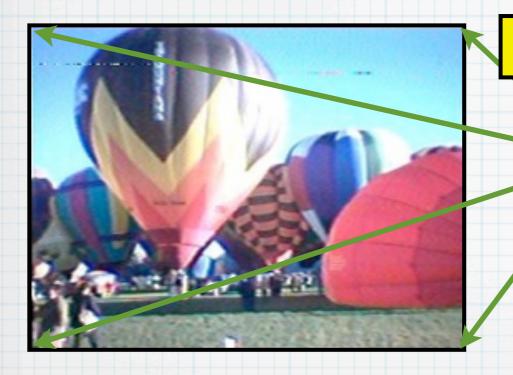

1. Capture an Image with the VC-H1

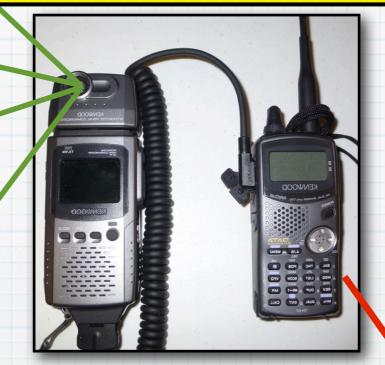

Kenwood HT

2. Send image to the loom 7000 on 145.5

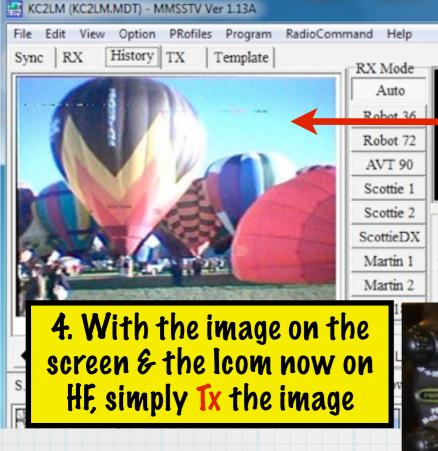

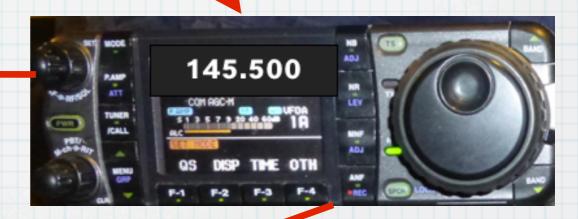

3. Change Frequency on the Icom

## Wednesday is SSTV Pay

- \* Ham Satellite Fox-1, A0-85 is open for SSTV image transmission contacts
- \* Pownlink: 145.980 MHz, (145.975) toward the LOS

```
* Uplink: Memory #1 435.160 MHz, PL 67.0 Hz Tone Memory #2 435.165 "
Memory #3 435.170 "
Memory #4 435.175 "
Memory #5 435.170 "
```

\* Check to be sure satellite is clear before making an SSTV contact.

## SSTV from the ISS

- \* Well Publicized Announcements proceed the Tx of SSTV images from the ISS
  - \* ARRL's QST & Newsletter
  - \* HDARC emails
- \* Receivable with an Handi-talkie (HT)
  - \* Using a base station's vertical antenna will help
- \* Several pictures are sent at a time
- \* Record Audio and play back into mic of computer running MMSSTV software

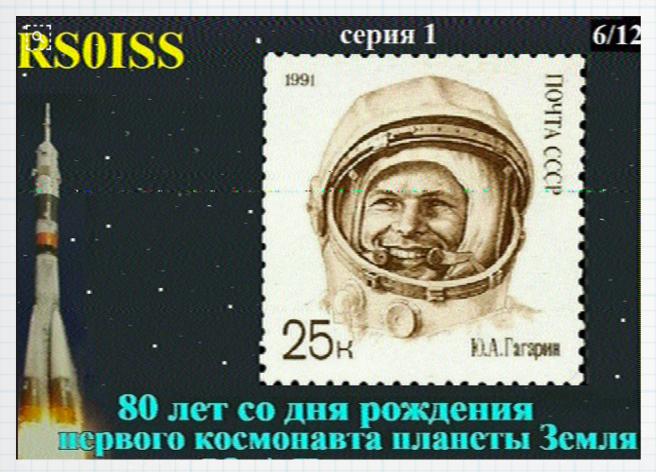

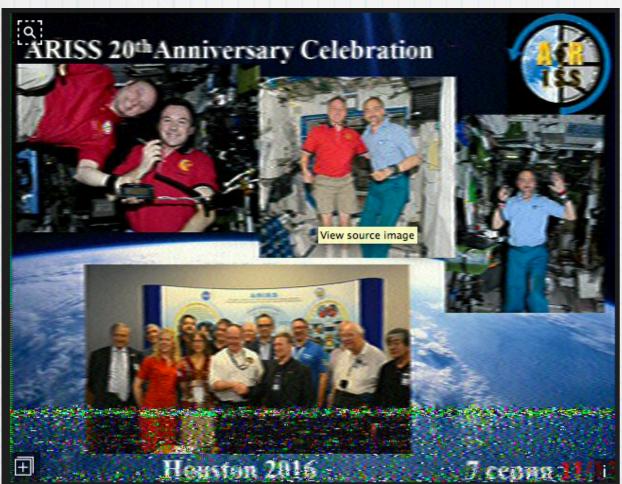

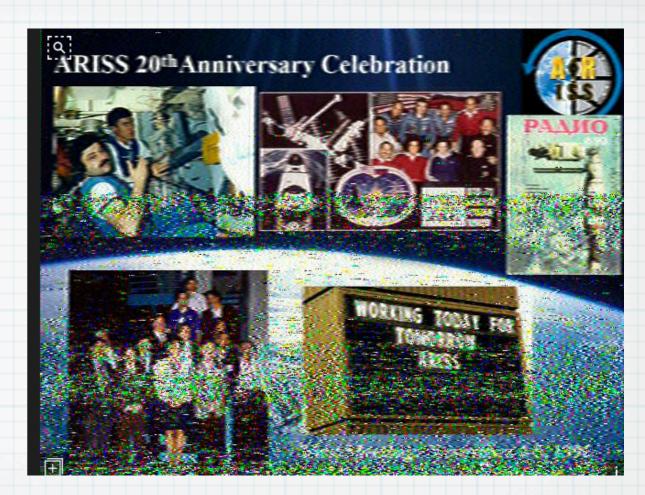

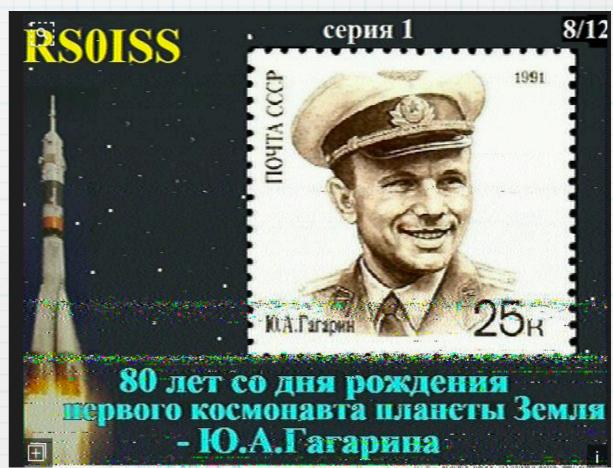

### SSTV Can Be More than Pictures

- \* Visual medium is more interesting for students
- \* Additional activity at EXPLORA
- \* Educational Activity for Field Day (100 pts)
- \* Images can make a meaningful contribution to Search & Rescue missions
- \* Pemonstrates Ham Radio's visual capability during Hamfest & Balloon Fiesta
- \* Images communicate more clearly to administrators, activity levels during "Fun Runs" & "Bike Rides."

## SSTV at Balloon Fiesta

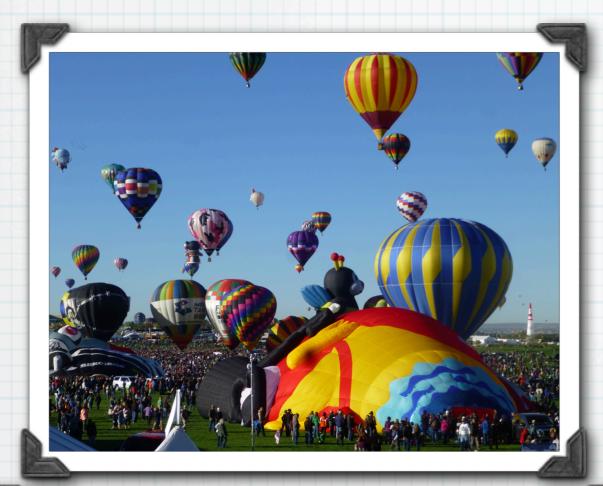

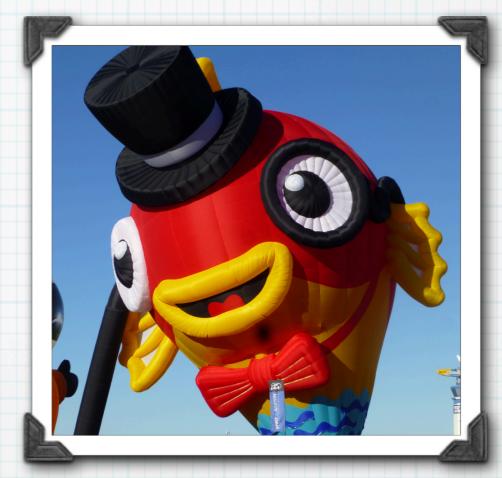

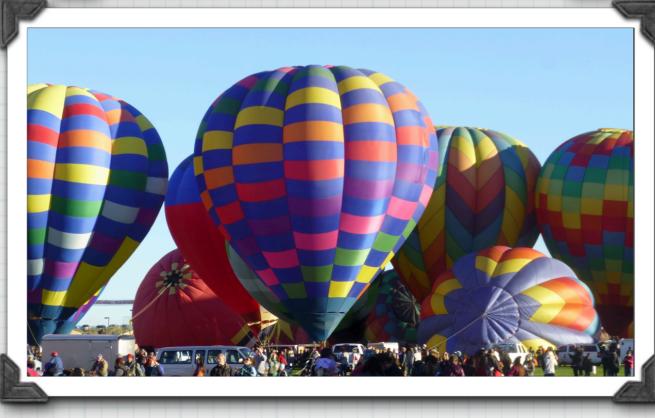

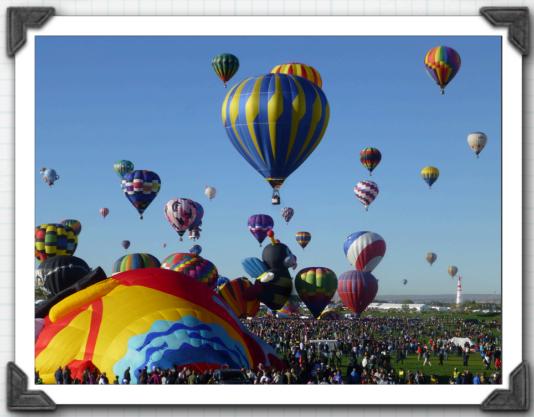

## In Conclusion

- \* The slide show will be available on the High Desert Amateur Radio Club website: www.nm5hd.com
- \* HF & VHF SSTV Demonstration
- \* Questions and/or Comments